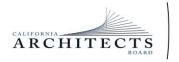

# BUSINESS, CONSUMER SERVICES, AND HOUSING AGENCY• GAVIN NEWSOM, GOVERNOR **DEPARTMENT OF CONSUMER AFFAIRS• CALIFORNIA ARCHITECTS BOARD**2420 Del Paso Road, Suite 105, Sacramento, CA 95834 P (916) 574-7220 | F (916) 575-7283 | www.cab.ca.gov

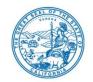

**Board Members** 

Charles "Sonny" Ward, III, President Ron Jones, Vice President Malcolm "Brett" Gladstone, Secretary Tian Feng Mitra Kanaani Sylvia Kwan Leonard Manoukian Robert C. Pearman, Jr. Nilza Serrano Fuad Sweiss

## NOTICE OF PUBLIC MEETING

### The California Architects Board

Thursday, June 6, 2024 10:00 a.m. – 2:00 p.m. (or until completion of business)

In accordance with Government Code section 11123.2, the California Architects Board (Board) will conduct this meeting in person and via WebEx.

### **Physical Location:**

DCA Evergreen Offices 2005 Evergreen St. Sacramento, CA 95815 Evergreen Hearing Room 1150 A/B

To access the WebEx event, attendees will need to click the following link and enter their first name, last name, email, and the event password listed below:

https://dca-meetings.webex.com/dca-meetings/j.php?MTID=m8a36ac53ce151135428b24a77c062420

If joining using the link above Webinar number: 2489 558 1589 Webinar password: CAB66

If joining by phone +1-415-655-0001 US Toll Access code: 2489 558 1589

Members of the public may, but are not obligated to, provide their names or personal information as a condition of observing or participating in the meeting. When signing into the WebEx platform, participants may be asked for their name and email address. Participants who choose not to provide their names will be required to provide a unique identifier, such as their initials or another alternative, so that the meeting moderator can identify individuals who wish to make a public comment. Participants who choose not to provide their email address may utilize a fictitious email address in the following sample format: XXXXX@mailinator.com

(Continued)

# The Board may take action on any item listed on the agenda.

### **AGENDA**

- A. Call to Order / Roll Call / Establishment of a Quorum
- B. President's Procedural Remarks and Board Member Introductory Comments
- C. Public Comment on Items Not on the Agenda

The Board may not discuss or act on any item raised during this public comment section, except to decide whether to place the matter on the agenda of a future meeting (Government Code sections 11125 and 11125.7(a)).

- D. Update From the Department of Consumer Affairs (DCA)
- E. Presentation and Discussion on Responsible Control and Generative Design Tools Zigmund Rubel
- F. Review and Possible Action on February 22, 2024, Board Meeting Minutes
- G. Update and Discuss National Council of Architectural Registration Boards (NCARB):
  - 1. Update and Discuss Committee Meetings
  - 2. Discuss and Take Action on Candidates for 2024 Board of Directors
  - 3. Review and Discuss the 2024 NCARB Annual Business Meeting Agenda
  - 4. Review and Discuss the 2024 Resolutions:
    - a) Resolution 2024-01: Omnibus Sunset of Resolutions in Conflict with Current Council Policies
    - b) Resolution 2024-02: Omnibus Sunset of Remaining Resolutions in Conflict with Current Council Policies
    - c) Resolution 2024-03: New Mutual Recognition Agreement with the Architects Accreditation Council of Australia (AACA) and the New Zealand Registered Architects Board (NZRAB)
    - d) Resolution 2024-04: NCARB Model Law and Regulations Amendment Examination Eligibility Updates
    - e) Resolution 2024-04: NCARB Bylaws Amendment Update to Certificate Requirement for Board of Director Positions
    - f) Resolution 2024-06: Tri-National Mutual Recognition Agreement for International Practices Amendment
    - g) Resolution 2024-07: NCARB Bylaws Amendment NCARB Regions
- H. Legislation Update
  - 1. SB 1452 (Ashby) Architecture and Landscape Architecture
- I. Update on Committees
  - 1. March 22, 2024, Landscape Architects Technical Committee (LATC) Meeting

- J. Review, Discussion and Possible Action on Proposed Legislation to create a Registered Commercial Interior Design Designation
- K. Executive Officer's Report Update on Board's Administration / Management, Examination, Licensing, and Enforcement Programs
- L. Regulations Update
  - Discuss and Possible Action on Proposed Regulatory Modified Text Amendments for California Code of Regulations (CCR), title 16, division 2, article 2, section 109 (Filing of Applications)
  - 2. Discuss and Possible Action on Proposed Regulatory Modified Text Amendments for CCR, title 16, division 2, article 8, section 117 (Experience Evaluation)
  - Discuss and Possible Action on Proposed Regulatory Modified Text Amendments for CCR, title 16, division 2, article 8, section 154 (Disciplinary Guidelines)
- M. Review of Future Board Meeting Dates
- N. Closed Session Pursuant to Government Code Section 11126(c)(3), the Board Will Meet in Closed Session to:
  - 1. Deliberate and Vote on Disciplinary Matters
- O. Adjournment Due to technological limitations, adjournment will not be webcast. Adjournment will immediately follow closed session, and there will be no other items of business discussed.

The time and order of agenda items are subject to change at the discretion of the Board President and may be taken out of order. The meeting will be adjourned upon completion of the agenda, which may be at a time earlier or later than posted in this notice. In accordance with the Bagley-Keene Open Meeting Act, all meetings of the Board are open to the public.

The Board plans to webcast the meeting on its website at www.cab.ca.gov. Webcast availability cannot be guaranteed due to limitations on resources or technical difficulties. The meeting will not be cancelled if webcast is not available. Meeting adjournment may not be webcast if adjournment is the only item that occurs after a closed session.

Government Code section 11125.7 provides the opportunity for the public to address each agenda item during discussion or consideration by the Board prior to it taking any action on said item. Members of the public will be provided appropriate opportunities to comment on any issue before the Board, but the Board President may, at their discretion, apportion available time among those who wish to speak. Individuals may appear before the Board to discuss items not on the agenda; however, the Board can neither discuss nor take official action on these items at the time of the same meeting (Government Code sections 11125 and 11125.7(a)).

A person who needs a disability-related accommodation or modification to participate in the meeting may make a request by contacting:

**Person:** Drew Liston

Telephone: (916) 471-0769 Email: <a href="mailto:drew.liston@dca.ca.gov">dca.ca.gov</a>

Telecommunications Relay Service: Dial 711

**Mailing Address:** 

California Architects Board 2420 Del Paso Road, Suite 105

Sacramento, CA 95834

Providing your request at least five (5) business days before the meeting will help to ensure availability of the requested accommodation.

Protection of the public shall be the highest priority for the Board in exercising its licensing, regulatory, and disciplinary functions. Whenever the protection of the public is inconsistent with other interests sought to be promoted, the protection of the public shall be paramount (Business and Professions Code section 5510.15).

### If joining using the meeting link

- Click on the meeting link. This can be found in the meeting notice you received.
- If you have not previously used Webex on your device, your web browser may ask if you want to open Webex. Click "Open Cisco Webex Start" or "Open Webex", whichever option is presented.

  DO NOT click "Join from your browser", as you will not be able to participate during the meeting.

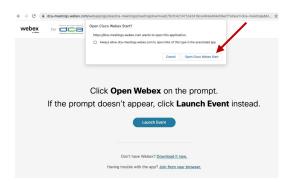

Enter your name and email address.
Click "Join as a guest".
Accept any request for permission to use your microphone and/or camera.

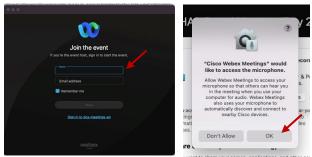

### If joining from Webex.com

Click on "Join a Meeting" at the top of the Webex window.

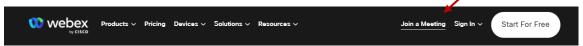

2 Enter the meeting/event number and click "Continue". Enter the event password and click "OK". This can be found in the meeting notice you received.

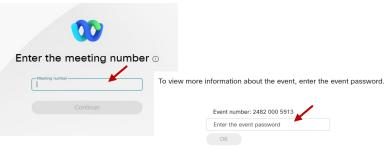

The meeting information will be displayed. Click "Join Event".

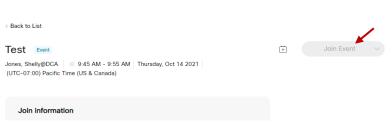

### Connect via telephone\*:

You may also join the meeting by calling in using the phone number, access code, and passcode provided in the meeting notice.

### Microphone

Microphone control (mute/unmute button) is located on the command row.

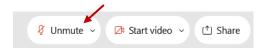

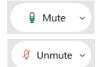

Green microphone = Unmuted: People in the meeting can hear you.

Red microphone = Muted: No one in the meeting can hear you.

Note: Only panelists can mute/unmute their own microphones. Attendees will remain muted unless the moderator enables their microphone at which time the attendee will be provided the ability to unmute their microphone by clicking on "Unmute Me".

### If you cannot hear or be heard

- Click on the bottom facing arrow located on the Mute/Unmute button.
- 2 From the pop-up window, select a different:
  - Microphone option if participants can't hear you.
  - Speaker option if you can't hear participants.

### If your microphone volume is too low or too high

- Locate the command row click on the bottom facing arrow located on the Mute/Unmute button.
- From the pop-up window:
  - Click on "Settings...":
  - Drag the "Input Volume" located under microphone settings to adjust your volume.

# Unmute yourself You're being asked to unmute yourself. Unmute me Stay muted

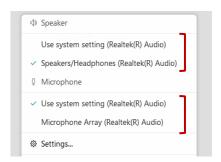

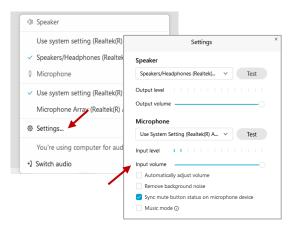

### **Audio Connectivity Issues**

If you are connected by computer or tablet and you have audio issues or no microphone/speakers, you can link your phone through Webex. Your phone will then become your audio source during the meeting.

- Click on "Audio & Video" from the menu bar.
- 2 Select "Switch Audio" from the drop-down menu.
- Select the "Call In" option and following the directions.

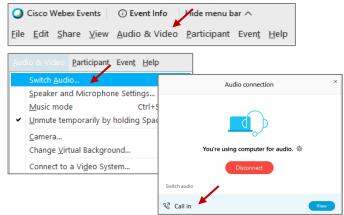

The question-and-answer feature (Q&A) is utilized for questions or comments. Upon direction of the meeting facilitator, the moderator will open the Q&A panel for meeting participants to submit questions or comments. NOTE: This feature is not accessible to those joining the meeting via telephone.

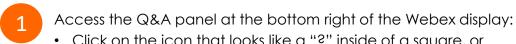

Click on the icon that looks like a "?" inside of a square, or

Click on the 3 dots and select "Q&A".

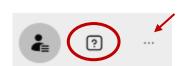

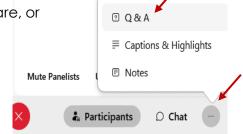

In the text box:

- Select "All Panelists" in the dropdown menu,
- Type your question/comment into the text box, and
- · Click "Send".

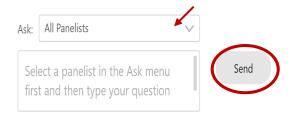

 $\bigcirc R$ 

If connected via telephone:

- Utilize the raise hand feature by pressing \*6 to raise your hand.
- Repeat this process to lower your hand.
- The moderator will call you by name and indicate a request has been sent to unmute your microphone. Upon hearing this prompt:
  - Click the **Unmute me** button on the pop-up box that appears.

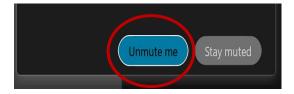

If connected via telephone:

• Press \*3 to unmute your microphone.

Webex provides real-time closed captioning displayed in a dialog box on your screen. The captioning box can be moved by clicking on the box and dragging it to another location on your screen.

Jones, Shelly@DCA: Public comments today. We will be utilizing the question and answer feature in Webex

The closed captioning can be hidden from view by clicking on the closed captioning icon. You can repeat this action to unhide the dialog box.

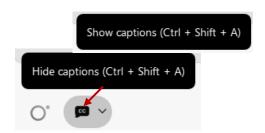

You can select the language to be displayed by clicking the drop-down arrow next to the closed captioning icon.

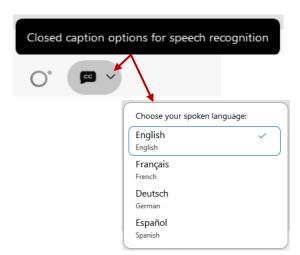

You can view the closed captioning dialog box with a light or dark background or change the font size by clicking the 3 dots on the right side of the dialog box.

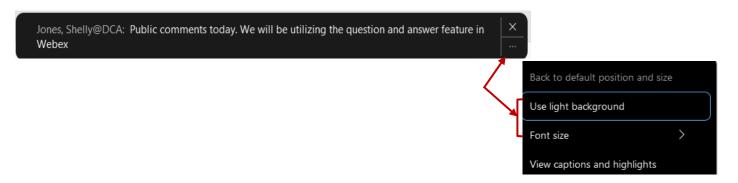